## *ACCESSING REPORT CARD FROM PARENT PORTAL*

Student report cards are available for download in digital format via Aeries Parent Portal.

- I. Log into the parent portal account by navigating to the C-VUSD parent portal
	- $\triangleright$  [Click here to access the parent portal](https://aeries.c-vusd.org/parentportal)

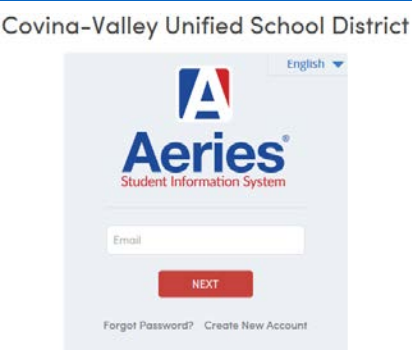

II. If multiple students, select the student to view by selecting the "change student" tab and selecting student.

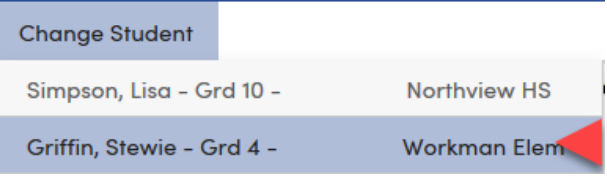

III. Navigate to the "Grades" tab and select "Report Card History" or "Standards Based Report Card"

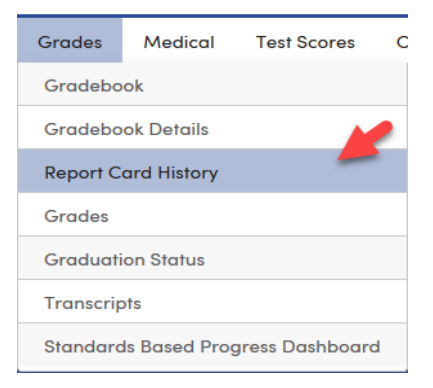

IV. A list of available report cards will show. Click the language link available to display the report card chosen.

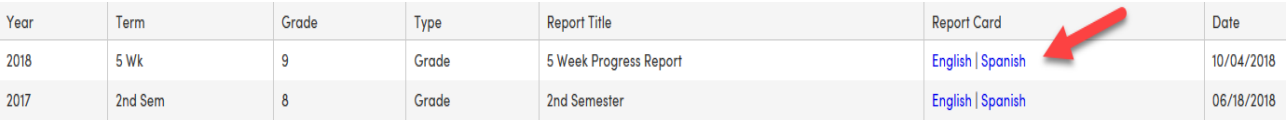

V. A new tab will open on your web browser displaying the report card. At this time, the report card may be downloaded/printed from the web browser.